## **Office 365 Access**

For Office 365 access (available to all DSS-HRA-DHS staff), please follow the instructions below to access your email:

- o Type [https://outlook.office365.com](https://gcc01.safelinks.protection.outlook.com/?url=https%3A%2F%2Foutlook.office365.com%2F&data=02%7C01%7Cmanann%40dss.nyc.gov%7C2617a16f5c934d67aa6408d7cc5916c0%7C369ccac91d3d435bb214c86f3a380236%7C0%7C0%7C637202555647393058&sdata=4EcHT6fmlK3Gw%2BawNL60uFo0LxbPuDkJSwU0%2FVi%2BdmI%3D&reserved=0) on your browser (i.e.: Internet Explorer or Chrome)
- o Enter your full email address (i.e.: [smithj@dss.nyc.gov](mailto:smithj@dss.nyc.gov) in the pop-up box and click the "**Next**" button

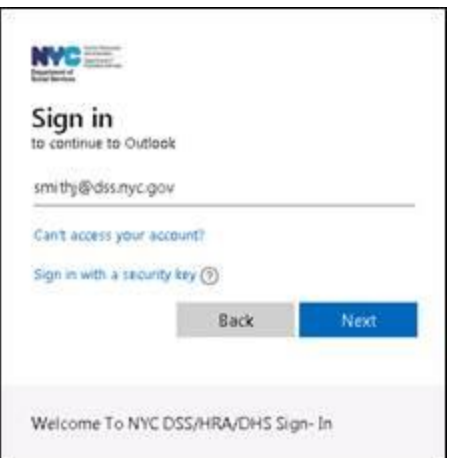

 $\circ$  Enter your password (note: the same one you use to log in to your computer at work), and click the "**Sign In**" button

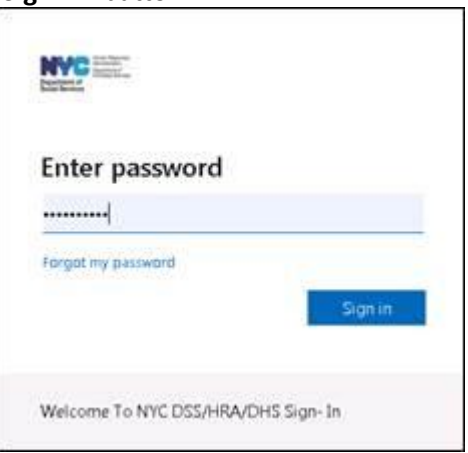

## **Technical support Instructions**

## **DSS/HRA Users**

If you experience any technical issues, please contact the DSS ITS Service Desk by email at

[ITSServiceDesk@hra.nyc.gov.](mailto:ITSServiceDesk@hra.nyc.gov) Operational support hours are 8:30 AM-5:00 PM, Monday through Friday. Additionally, you can contact Data Security Admin by email a[t MISSECURITYADMIN@dss.nyc.gov](mailto:MISSECURITYADMIN@dss.nyc.gov) for any remote access (VPN) issues*. ( NOTE: Please include "COVID-19 VPN" or "COVID-19 O365" in the email subject line for higher priority handling if you are having any issues with these services.)*

## **DHS Users**

If you experience any technical issues, please contact the Citywide Service Desk by calling 212-NYC-HELP. Operational support hours are 24 hours a day, 7 days a week.